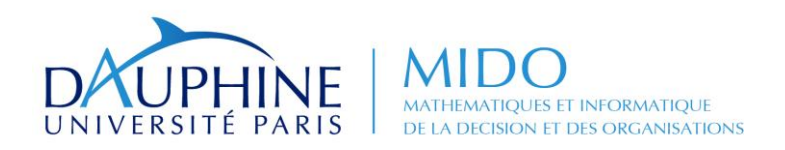

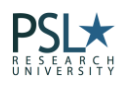

### Master Mathématiques, Informatique, Décision, Organisation (MIDO) 2 ère année Spécialités ID, MIAGE-IF et MIAGE-SITN et MIAGE-IF App.

## ANNEE 2014 / 2015

Désignation de l'enseignement : Persistance des objets et bases de données relationnelles (*Object Relational Mapping*)

Désignation du document : **TP Hibernate**

Enseignement assuré par : Maude Manouvrier

La reproduction de ce document, par tous moyens que ce soit, est interdite conformément aux articles L111-1et L122-4 du code de la propriété intellectuelle.

# **Exécution et test du tutorial Hibernate**

L'objectif de ce TP est de commencer à vous familiariser avec Hibernate, ceci à l'aide du tutorial fourni avec la documentation d'Hibernate. La base de données sera créée et manipulée via l'interface PgAdmin3 de PostgreSQL. La programmation se fera sous Eclipse.

*Les documents et fichiers nécessaires au bon déroulement de ce TP sont disponibles à l'adresse :*  **http://www.lamsade.dauphine.fr/~manouvri/HIBERNATE/TP\_HIBERNATE/TP\_TutorialHibernate.html** *Ils sont également disponibles sur mycourse (https://mycourse.dauphine.fr/) sous le nom : M2 M2 MIAGE ID/IF/IF-APP/SITN\_2014-2015\_Persistance objet-relationnel / Hibernate\_Maude Manouvrier*

## **1. Récupération du tutorial Hibernate**

Les fichiers d'extension . java et . xml du tutorial Hibernate sont stockés dans les fichiers zippés Tutorial\_Hibernate.zip ou Tutorial\_Hibernate.tar.gz disponible sur *mycourse* ou à l'adresse suivante :

#### **http://www.lamsade.dauphine.fr/~manouvri/HIBERNATE/TP\_HIBERNATE/**

Une description de ce tutorial est disponible à l'adresse : **[http://docs.jboss.org/hibernate/core/3.6/reference/fr-FR/html\\_single/#tutorial](http://docs.jboss.org/hibernate/core/3.6/reference/fr-FR/html_single/#tutorial)** (en français)

[http://docs.jboss.org/hibernate/orm/4.2/manual/en-US/html\\_single/#tutorial](http://docs.jboss.org/hibernate/orm/4.2/manual/en-US/html_single/#tutorial) (en anglais)

## <span id="page-1-0"></span>**2. Installation et exécution du Tutorial**

- 1. Recopier le tutorial dans votre répertoire.
- 2. Créer un nouveau projet Java sous *Eclipse* en créant le projet à partir de sources existantes (*create project from existing source*), i.e. à partir du répertoire où vous avez recopié les fichiers du tutorial.
- 3. Ajouter dans l'onglet Librairies (*Add External JARs*) les fichiers .jar suivants :
	- Les fichiers .jar contenu dans le fichier : **http://www.lamsade.dauphine.fr/~manouvri/HIBERNATE/TP\_HIBERNATE/lib\_Hibernate4.3.7.tar.gz** ou dans le répertoire d'installation d'Hibernate si vous l'avez installé sur votre machine.
	- Le fichier . jar correspondant au pilote JDBC du SGBD avec lequel vous allez travailler (cf. http://jdbc.postgresql.org/download.html#jars ) **.**
- 4. Ne pas choisir la perspective Java (en cliquant non dans la fenêtre apparaissant à la fin de la création du projet Java – ou sinon dans le Menu *Window*, *Open Perspectives* d'Eclipse, sélectionner *Hibernate Console*)
- 5. Ouvrir le fichier **hibernate.cfg.xml**, situé dans le répertoire src de votre projet (fenêtre *Package Explorer* à gauche).

**Attention** : le fichier transmis sur la page Web précédemment citée est configuré pour utiliser le SGBD PostgreSQL. Le fichier par défaut du tutorial est configuré pour utiliser hsqldb<sup>1</sup>. Si vous utilisez un autre SGBD, vous devez mettre à jour en conséquence les propriétés correspondantes (connection.driver\_class et dialect).

 $\overline{a}$ 

<sup>1</sup> http://hsqldb.org/

- 6. Mettre à jour les propriétés suivantes du fichier hibernate.cfg.xml :
	- connection.driver\_class : en indiquant le pilote JDBC du SGBD utilisé. Au CRIO Unix, vous utiliserez PostgreSQL. La valeur de cette propriété doit donc être : org.postgresql.Driver
	- connection.url : en remplaçant le nom de la base de données (ex. BDTest1 ou hsql) par le nom de votre base de données. Au crio UNIX, vous devez indiquer : jdbc:postgresql:// postgres.crio.dauphine.fr/nom base (où nom\_base correspond au nom de la base de données que vous avez créée lors du TP JDBC).
	- connection.username : en y indiquant le login.
	- connection.password : en y indiquant votre mot de passe (il faut au préalable ajouter AddChild #PCDATA pour ajouter le mot de passe si vous êtes en mode *Design* – sauf si vous êtes en mode *Source*).
	- dialect: en indiquant le dialecte SQL utilisé pour le SGBD choisi. Ex. org.hibernate.dialect.PostgreSQLDialect
- <span id="page-2-0"></span>7. Dans le répertoire events (fenêtre *Package Explorer* à gauche), sélectionner le fichier EventManager.java et avec le bouton droit de la souris sélectionner le menu *Run* ...( <sup>1</sup> Run... ) puis *Java Application*.

Dans la fenêtre d'exécution – onglet *Main*, sélectionner le nom de votre projet (events.EventManager doit apparaître dans *Main class*).

Dans l'onglet Arguments, inscrire store et cliquer sur le bouton *Run*.

8. Si tout a bien été configuré, des messages doivent apparaître dans la console d'Hibernate (fenêtre du bas) vous indiquant en particulier les requêtes SQL effectuées.

Attention : Si vous obtenez l'exception suivante

WARN SessionFactoryObjectFactory: 123 - Could not unbind factory from JNDI javax.naming.NoInitialContextException: Need to specify class name in environment or system property, or as an applet parameter, or in an application resource file: java.naming.factory.initial

Dans ce cas, enlever name="" de la balise XML <session-factory> dans le fichier de configuration **hibernate.cfg.xml**

9. Vérifier après exécution que les quatre relations ont correctement été créées dans votre base de données et qu'un nuplet a été inséré dans la relation *events* (via l'utilitaire *pgadmin3 –* Si vous ne connaissez pas cet outil, vous pouvez consulter l'annexe sur polycopié http://www.lamsade.dauphine.fr/~manouvri/BD/Poly\_TP\_PostgreSQL.pdf).

#### **3. Travail à effectuer**

 $\overline{a}$ 

L'objectif de ce TP est que vous appreniez à pratiquer Hibernate, que vous compreniez, par l'exemple, ce qui a été expliqué en cours<sup>2</sup> et que vous appreniez également à chercher seul les réponses à vos questions. Penser par conséquent à consulter l'aide en ligne de Hibernate : **http://www.hibernate.org/docs**

<sup>2</sup> Rappel les transparents de cours sont disponibles sur *Mycourse* ou à l'adresse :

http://www.lamsade.dauphine.fr/~manouvri/HIBERNATE/SLIDES/

1. Analyser les programmes du tutorial pour bien les comprendre. En particulier analyser les POJO (Person.java et Event.java) ainsi que les fichiers de correspondance (Person.hbm.xml et Event.hbm.xml).

Pour cela, penser à regarder la documentation en ligne du tutorial **http://docs.jboss.org/hibernate/core/3.6/reference/fr-FR/html\_single/#tutorial (en français) http://docs.jboss.org/hibernate/orm/4.2/manual/en-US/html\_single/#tutorial (en anglais)**

- 2. Analyser le schéma de la base de données créée lors de l'exécution précédente (étape [7](#page-2-0) de la section [2\)](#page-1-0). En particulier, regarder la séquence créée par Hibernate dans la base de données.
- 3. Exécuter à nouveau le programme avec le paramètre store, en ayant préalablement modifié la classe EventManager, de telle sorte que l'identificateur (attribut id) de l'objet de la classe Event soit affiché avant et après que l'objet ait été rendu persistant.
- 4. Tester les autres arguments du programme EventManager.java en étudiant bien les messages affichés dans la console et/ou en mettant à jour en conséquence le fichier de configuration (ex. propriété hbm2ddl.auto pour ne pas que la base de données soit recréée à chaque exécution).
- 5. Modifier la méthode createAndStorePerson() de la classe EventManager de telle sorte que l'identificateur (attribut id) de l'objet thePerson soit affiché avant et après que l'objet ait été rendu persistant. **Que pouvez-vous en déduire sur la séquence utilisée par Hibernate ?**
- *6.* Implémenter les méthodes equals() et hashCode() des deux POJO et tester les. *Rappelez-vous que ces méthodes doivent utiliser l'égalité des clés métiers et non pas celle des*  les clés artificielles (cf. transparents de cours ou Section 4.3 de la documentation en ligne *d'Hibernate).*
- 7. Les questions et étapes suivantes ont pour objectif de vous permettre de mieux comprendre la méthode load() et la manipulation des objets détachés :
	- a. Après avoir implémenté les méthodes equals() et hashCode() des deux POJO, tester à nouveau le paramètre addpersontoevent. **Pourquoi obtenez-vous une erreur ?**
	- b. Ajouter l'instruction String title = anEvent.getTitle(); juste avant l'instruction validant la transaction (i.e. avant l'instruction session.getTransaction().commit();) :

#### **Pourquoi n'y a-t-il plus d'erreur ?**

- c. Mettre en commentaire l'instruction précédemment ajoutée et mettre en commentaire l'instruction Event anEvent = (Event) session.load(Event.class, eventId); de la méthode addPersonToEvent()
- d. Supprimer les commentaires de l'instruction située juste en dessous : Event anEvent =  $(Event)$  session.createCriteria $(...)$
- e. Exécuter à nouveau le programme avec le paramètre addpersontoevent . **Pourquoi n'y a-t-il plus d'erreur ?**
- 8. Les questions et étapes suivantes ont pour objectif de vous permettre de mieux comprendre la propriété inverse des fichiers de correspondance Hibernate :
	- a. Mettre en commentaire toutes les instructions allant de aPerson.getEvents().add(anEvent); à la fin de la méthode et ajouter l'instruction aPerson.addToEvent(anEvent); juste avant la validation de la transaction (session.getTransaction().commit();).
	- b. Remettre l'appel à Criteria entre commentaires et enlever les commentaires de l'appel à l'instruction load() pour l'objet anEvent.
	- c. Supprimer la propriété inverse="true" de la balise <set name="participants" …> du fichier Event.hbm.xml.
	- d. Exécuter à nouveau le programme avec le paramètre addpersontoevent . **Pourquoi obtenez-vous une erreur de la base de données ?**
	- e. Remettre la propriété inverse="true" de la balise <set name="participants" …> du fichier Event.hbm.xml.
	- f. Exécuter à nouveau le programme avec le paramètre addpersontoevent . **Pourquoi n'obtenez-vous pas d'erreur cette fois-ci ?**
- 9. Modifier la classe Person et le fichier de correspondance de la classe en remplaçant l'attribut age par un attribut birthday de type Date. Modifier également le programme EventManager.java en conséquence.
- 10. Les questions et étapes suivantes ont pour objectif de vous permettre de modifier la classe EventManager de telle sorte que l'affichage d'un événement affiche également le nom et le prénom des participants à cet événement. L'objectif final est ici de mieux comprendre le chargement des objets dans Hibernate.
	- a. Dans les instructions correspondant au paramètre list de la classe EventManager : **Dans quel état est l'objet theEvent?**
	- b. Ajouter les instructions suivantes à la fin des instructions correspondant au paramètre list de la classe EventManager :

```
Set participants = theEvent.getParticipants();
Iterator it = participants.iterator();
while (it.hasNext()) {
  Person thePerson = (Person) it.next();
        System.out.println("Firstname: " + 
        thePerson.getFirstname()+
         " Lastname: " + thePerson.getLastname());
}
```
**Pourquoi obtenez-vous une exception ?**

- c. **Que faut-il changer dans le fichier de correspondance de la classe Event pour que le code ci-dessus ne génère plus d'erreur ?**
- d. Sans modifier le fichier de correspondance de la classe Event : **Que faut-il modifier dans la méthode listEvents() de la classe EventManager pour que le code ci-dessus ne génère plus d'erreur ? -** Astuce : regarder ce que fait la méthode statique Hibernate.initialize().
- e. En mettant en commentaire les code ajouté précédemment dans la méthode listEvents() de la classe EventManager : **Quelles instructions pourriezvous ajouter au code ci-dessus pour qu'il ne génère plus d'erreur ? -** Astuce : regarder ce que fait la méthode lock().
- 11. Modifier le programme et le fichier de configuration de telle sorte que le login et le mot de passe de connexion à la base de données soient saisis par l'utilisateur au clavier (éventuellement dans une fenêtre), et soient transmis à Hibernate (et n'apparaissent donc plus en clair dans le fichier de configuration).
- 12. Créer une nouvelle classe Activity modélisant le fait qu'un événement soit composé de plusieurs activités (l'association ne sera implémentée que de manière uni-directionnelle pour ne pas modifier la classe Event et donc le fichier de *mapping* correspondant). Une activité est caractérisée par un type et un nom (unique). Une activité est également organisée par une personne (là encore l'association ne sera implémentée de manière uni-directionnelle pour ne pas modifier la classe Person et la relation correspondante).
- 13. Créer le fichier de correspondance de la classe Activity et modifier le fichier de configuration.
- 14. Modifier le programme de telle sorte qu'il permette :
	- a. De créer une activité pour un événement donné (récupéré à partir de la base de son identificateur qu'on supposera connu de l'utilisateur) et un organisateur donné (récupéré à partir de la base de son identificateur qu'on supposera connu de l'utilisateur). Lors de la création d'une activité, si l'organisateur n'est pas parmi les participants de l'événement, le programme fera en sorte de l'y ajouter.
	- b. De lister les activités d'un évènement donné (récupéré à partir de la base de son identificateur qu'on supposera connu de l'utilisateur).

#### **4. Utilisation de métadonnées de type annotations**

L'objectif de cette partie est de vous faire manipuler les annotations JPA en transformant les métadonnées XML du tutoriel en annotations JPA.

Pour cela, effectuer les étapes suivantes :

- 1. Modifier le fichier de configuration hibernate.cfg.xml en remplaçant <mapping resource …> par <mapping class …> pour chacune des classes persistantes du tutoriel.
- 2. Importer org.hibernate.cfg.\* dans le fichier HibernateUtil.java et modifier le en remplaçant :

```
sessionFactory = new Configuration() ...
```
par sessionFactory = new **Annotation**Configuration()…

3. Importer javax.persistence.\* dans les POJO pour pouvoir utiliser les annotations.

4. En vous aidant de la documentation *Hibernate Annotation* (**http://www.hibernate.org/docs** - Documentation du noyau pour la version 3.6) et des fichiers de métadonnées XML des classes persistantes du tutoriel : remplacer les métadonnées XML des classes persistantes par des annotations.

NB : Il est inutile de supprimer les fichiers Event.hbm.xml et Person.hbm.xml qui ne seront plus utilisés si vous avez correctement mis à jour le fichier de configuration hibernate.cfg.xml.

5. Tester les différents paramètres du programme EventManager.java une fois les annotations créées.

**Astuces** :

Il existe une annotation spécifique à Hibernate (i.e. non définie dans la norme JPA) permettant de définir des collections de valeurs, dont la syntaxe est la suivante :

```
@org.hibernate.annotations.CollectionOfElements
    @JoinTable(
                  name="nom_table",
                joinColumns = @JoinColumn(name="nom_attribut_jointure")
\overline{\phantom{a}} @Column(name="nom_colonne_element", nullable=false)
```
**Attention** : Il faut penser à bien préciser le type des éléments de la collection dans la définition du Set et dans le type retour de la méthode Get permettant d'accéder à la collection de valeurs (sinon Hibernate va générer une exception indiquant que le type des éléments de la collection ne peut pas être identifié).

#### **5. Utilisation de l'***EntityManager*

L'objectif de cette partie est de vous faire manipuler *Hibernate Entity Manager* en utilisant le tutorial d'*Hibernate Core* (avec les métadonnées exprimées par des annotations) :

Pour cela, effectuer les étapes suivantes :

- 6. Importer javax.persistence.\* et org.hibernate.ejb.\* dans le fichier HibernateUtil.java et modifier le en remplaçant :
- 7. En vous aidant de la documentation *Hibernate Annotation* (**http://www.hibernate.org/docs**) : remplacer les appels à Session par des appels à EntityManager ainsi que les appels aux méthodes propres à Session par des appels aux méthodes d'EntityManager.
- 8. Tester les différents paramètres du programme EventManager.java une fois les annotations créées.

NB : Vous n'avez à modifier que les fichiers HibernateUtil.java et EventManager.Java. De plus, vous pouvez utiliser le fichier de configuration initial du tutorial hibernate.cgf.xml sans créer de fichier persistence.xml.

#### **6. Annexe – Outils nécessaires pour réaliser ce TP chez vous**

Pour réaliser ce TP sur votre propre machine, vous devez avoir installé les logiciels et *plugins* suivants :

- Eclipse (http://www.eclipse.org/downloads/)
- Hibernate (http://www.hibernate.org/downloads)
- *Hibernate Tools* (http://www.hibernate.org/subprojects/tools.html )
- Un SGBD (ex. PostgreSQL http://www.postgresql.org/ et son interface PgAdmin3 http://www.pgadmin.org/)
- Un pilote JDBC (cf. http://jdbc.postgresql.org/download.html#jars)